# 電源を入れる前に

## まず、このセットアップガイドをお読みください。

本書は、PRIMERGY BX300をセットアップするときの設置から運用までの流れを示して います。OSインストールタイプをご購入された場合は、「PRIMERGY OSインストールタ イプ設定の手引き」も併せて参照してください。

カスタムメイドサービスで製品をご購入された場合は、「PRIMERGY BX300カスタムメ イドサービス実装・設定情報」も併せて参照してください。

OSインストールタイプをご購入の方へ 重要

> 電源を入れる時に必ず 『PRIMERGY OSインストールタイプ設定の手引き』を参照し て、手順に従って開封作業を行ってください。開封手順以外の方法では、OSの設定が 正しく行われず予期しないトラブルを発生する場合があります。

#### セットアップの流れ

- 1. 梱包物/添付品/各部の名称 を確認する
- 2. 設置場所を確認する
- 3. オプションを取り付ける
- 4. 周辺装置を取り付ける
- 5. 電源を入れて、ハードウェアを 設定する
- 6.0Sと必須ソフトウェアをイン ストールする
- 7. サーバブレードの電源を切る /残ったオプションを取り付 ける

チェック欄!

- 8. システム設定情報を退避する
- 9. 運用開始前の設定をする
- 10. 運用開始

## 梱包物/添付品/各部の名称を確認する

**困包物/添付品の確認** 

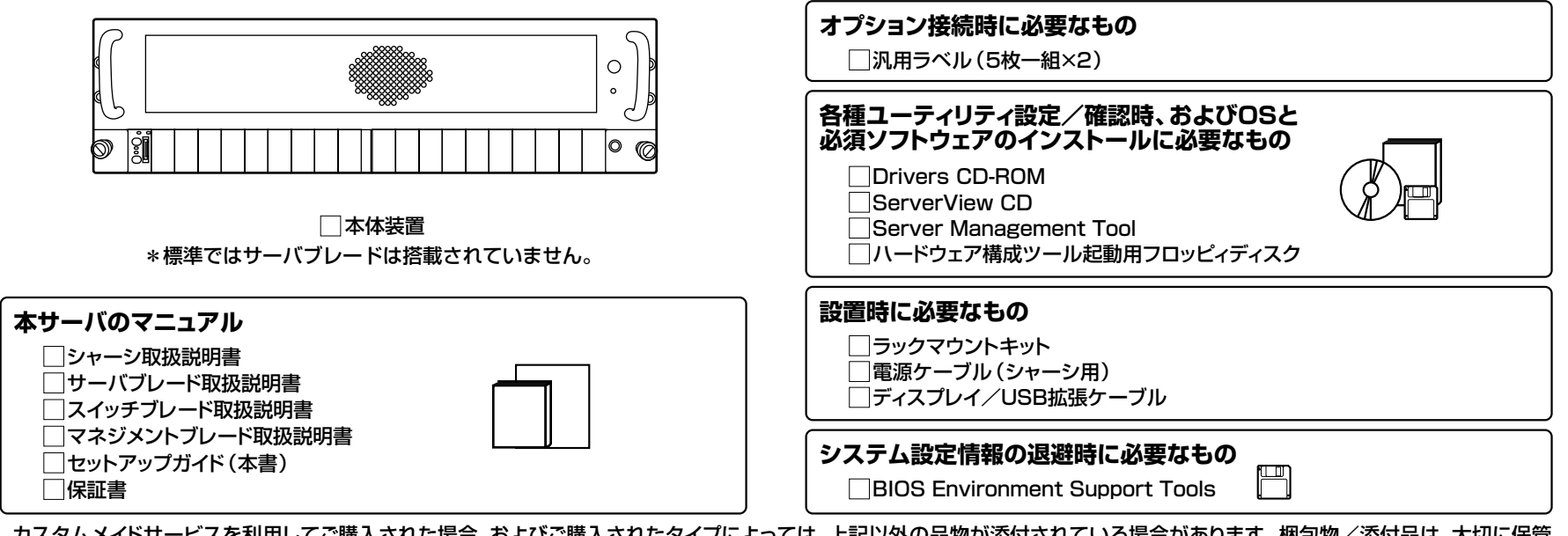

カスタムメイドサービスを利用してご購入された場合、およびご購入されたタイプによっては、上記以外の品物が添付されている場合があります。梱包物/添付品は、大切に保管 してください。

シャーシ取扱説明書 >>> [2.1 梱包物の確認]

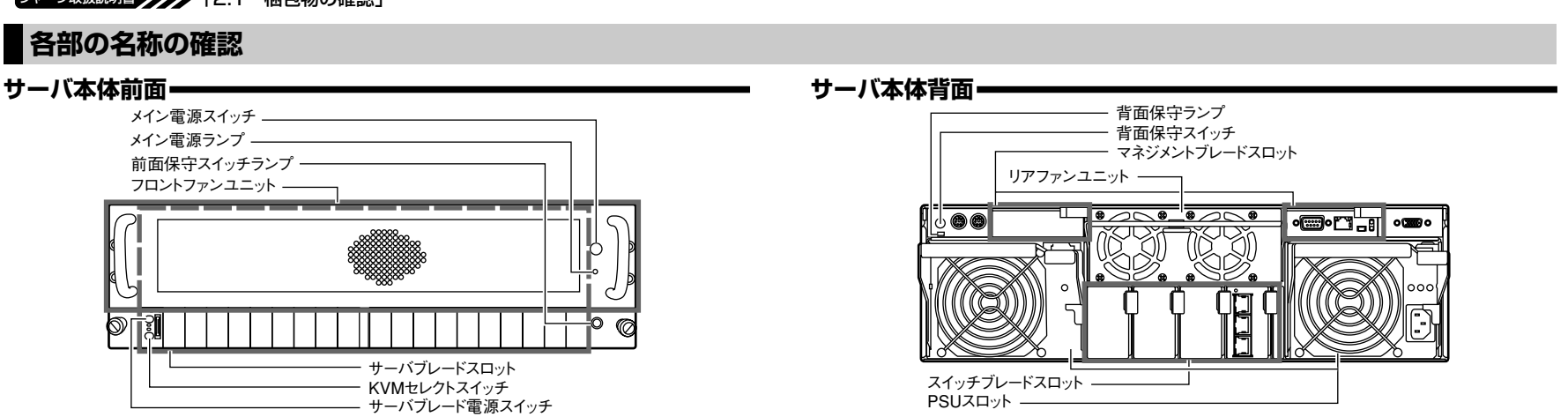

\*本書で記載しているサーバブレードに関する図、解説は一例です。

#### -シ取扱説明書 >>>> [2.2 設置]

#### **設置例�**

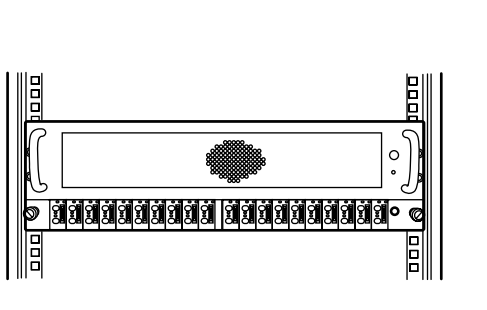

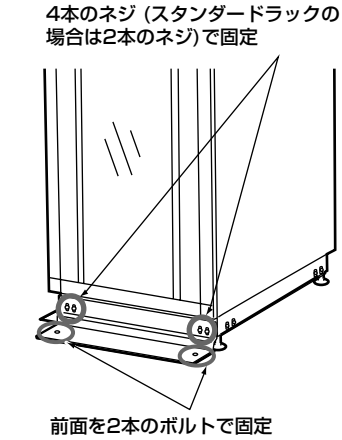

[スリムラックの場合]�

#### 設置環境·

温度 本サーバは、以下の環境条件を守ったうえで運用してください。環境条件を 外れた設置環境での運用は、本サーバの故障や寿命を著しく短縮する原因と なります。 -温度(10~35℃)

- -湿度(20~80%)
- -塵埃(オフィス環境:0.15mg/m3)

#### *3* **オプションを取り付ける�**

サーバブレードに関して、OSインストールタイプの場合、特に指示のない限りハードウェア構成を変更しないでください。ハードウェア構成を変更する場合には、開封処理後(セッ トアップ完了後)に行ってください。 **重要�**

**設置スペース�**

 $200$ mm $\uparrow$ 

2000mm

サーバを設置するときは、以下のスペースを確保してください。

詳細については、ラックに添付の取扱説明書を参照してください。

1000mm

ラック本体� (前面図)�

1200mm

40Uのスリムラックを元に記述しています。その他のラックの設置スペース、および

500mm

400mm

カスタムメイドサービスをご利用になって購入された場合は、すでにオプションの取り付けおよび設定がされています。ただし、サーバブレードとスイッチブレードのスロット位置は、 構築するネットワーク構成によっては変更する必要があります。

#### **準備する�**

オプションを取り付ける前に、以下のものを準備してください。

- ・『シャーシ取扱説明書』�
- ・『サーバブレード取扱説明書』�
- ・プラスドライバ�
- ・マイナスドライバ�

オプションは、基板や半田づけした部分がむきだしになっています。これらの部分は、人体に発生する静電気によって損傷を受ける場合があります。取り扱う前に、シャーシの金属 部分に触れて人体の静電気を放電してください。 また、基板表面や半田づけの部分に触れないように、金具の部分や、基板の縁を持つようにしてください。 **重要�**

#### **オプションの種類**

オプションを取り付けるときは、取り付ける位置や順序、他のオプションとの同時搭載 時の注意があります。参照箇所を熟読のうえ、以降の手順を実施してください。

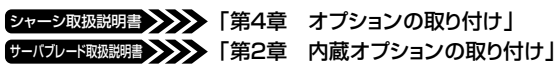

[前面]

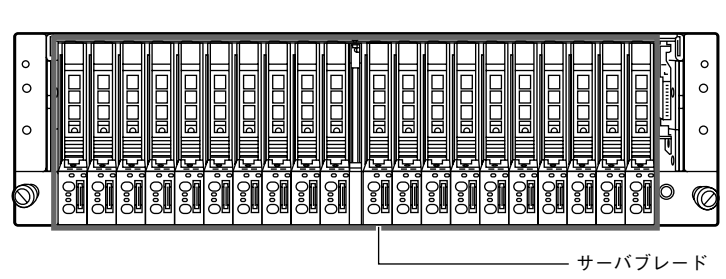

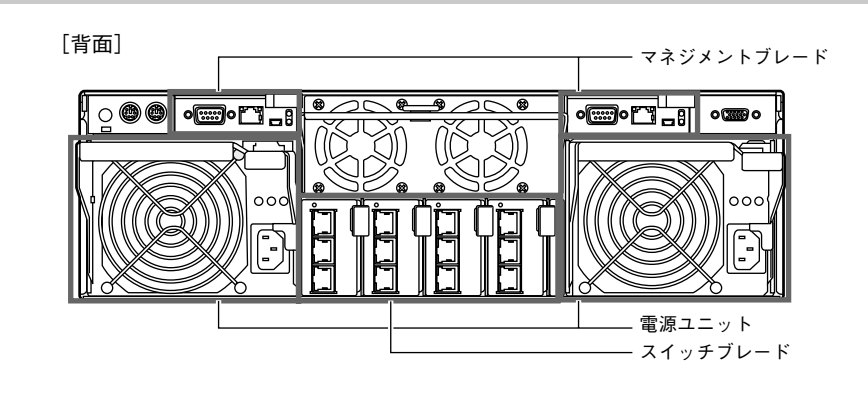

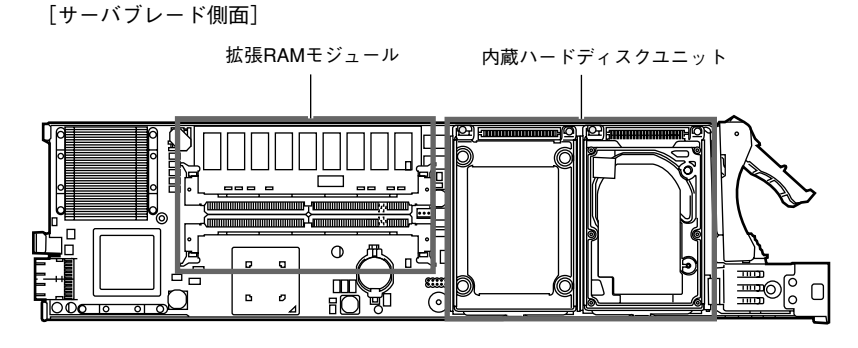

#### チェック欄

500mm

400mm

ラック本体� (上面図)�

フロン

(保守エリア)�

600mm

900mm

1500mm

(保守エリア)�

1500mm

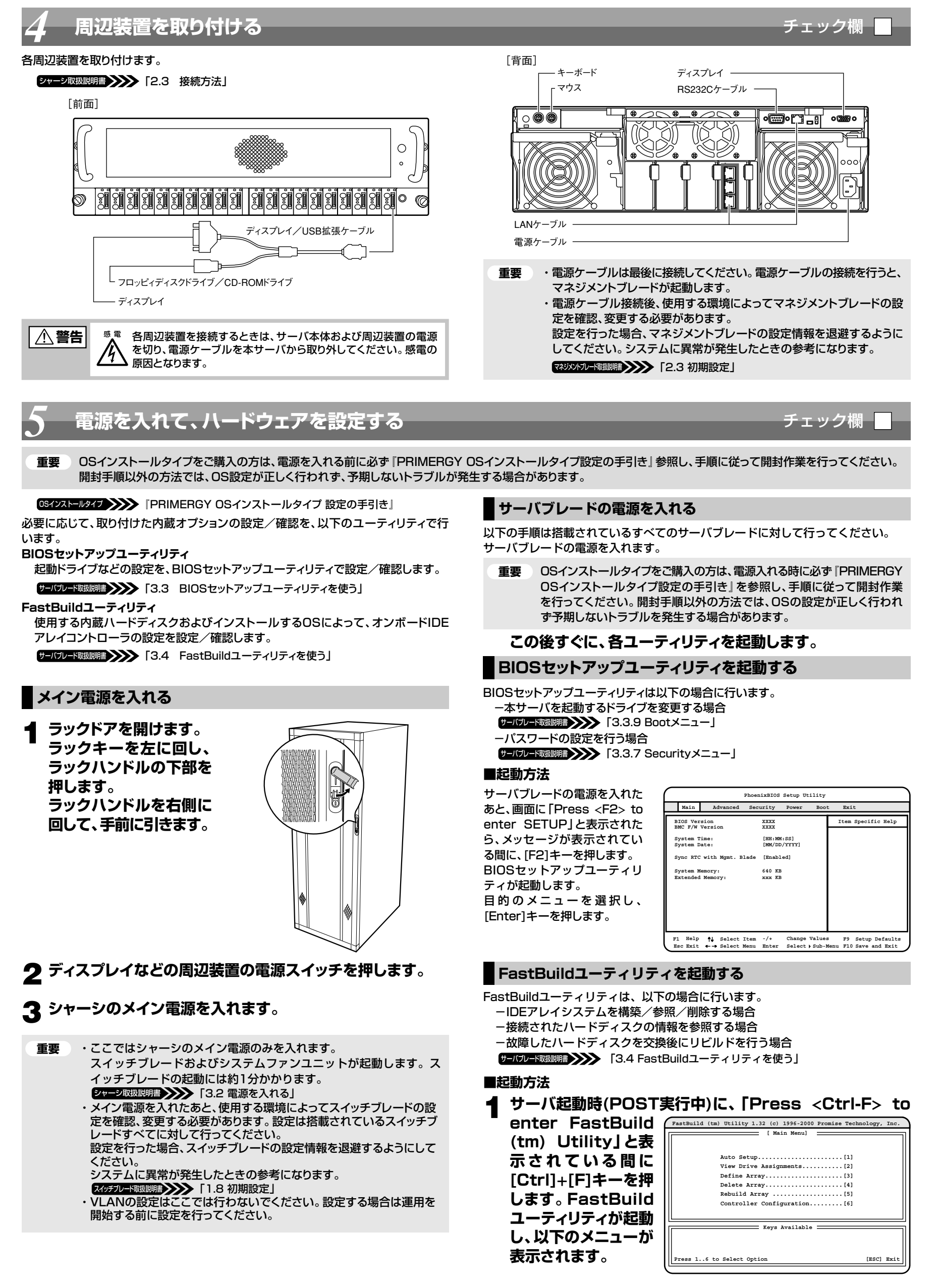

**2 各メニューから各種設定を行います。�**

## *6* **OSと必須ソフトウェアをインストールする�**

チェック欄

#### OSをインストールします。

詳細については『サーバブレード取扱説明書』を参照してください。

ただし、OSインストールタイプをご購入の方は、電源を入れる前に必ず『PRIMERGY OSインストールタイプ設定の手引き』を参照し、手順に従って開封作業を行ってくだ さい。

開封手順以外の方法では、OS設定が正しく行われず、予期しないトラブルが発生する 場合があります。

**サーバフレード取扱説明書 >>>>>>>>** 「4.1.1 インストールできるOSと参照箇所」

**■インストール�**

**ます。�**

*7*

OSをローカル環境からインストールする場合のインストール手順は以下のとおりです。

**1 Drivers CD-ROMから必要なドライバディスクを作成し**

### **サーバブレードの電源を切る/残ったオプションを取り付ける�**

OSや必須ソフトウェアのインストールが終了したら、「3 オプションを取り付ける」で 取り付けられなかったサーバブレードのオプションを取り付けます。 オプションの取り付け終了後、必要であれば再度ハードウェアの設定を行ってくださ い。

すべてのオプションが接続されている場合は、手順8へ進んでください。

以下の操作手順で電源を切ってください。操作手順に反すると、データが 破壊されるおそれがあります。 **重要�**

#### ■電源切断方法

**1 フロッピィディスクドライブおよびCD-ROMドライブなど に媒体が挿入されていないことを確認します。�**

#### **2 OSを終了します。�**

- **以下の場合は、OS終了後サーバ本体の電源が切れます(3 の操作は必要ありません)。�**
- **-OSがWindows 2000 Serverの場合�**
- **-ServerViewがインストールされている場合**
- **その他のOSの場合は、OSを終了し、フロッピィディスクと ハードディスクのアクセス表示ランプが消えていることを 確認します。�**

#### **システム設定情報を退避する�**

- システムの設定情報を退避するとともに、コンフィグレーションシートに装置の運用状 態を記入するようにしてください。
- 記入したコンフィグレーションシートは、紛失しないように大切に保管してください。シ ステムに異常が発生したときやオプションの増設時に参考になります。
	- サーバルード取職// >>>> 「3.5 BIOS設定情報の退避/復元」 「付録B.1 コンフィグレーション・シート」 シャーシ取扱説明書 >>>>>>>> 「付録B.1 コンフィグレーション・シート」
	- 「ハードウェア構成ツール起動用フロッピーディスク」は、あらかじめ Drivers CD-ROMから作成しておいてください。 **重要�**
	- サーハラレート取\$秘鴨 /// 「A.3.1 ハードウェア構成ツール起動用フロッピーディスクの作 成方法」�
- システム設定情報の退避には以下の2つの方法があります。
- ・マネジメントブレードの「CMOS Configuration Backup/Restore」機能を使用 する。
	- マネジメトルード取機 アメソン 「第4章 Web UIについて」 「5.4 マネジメントブレードの各操作方法」
- ・「BIOS Environment Support Tools」を使用する。

#### **■起動方法�**

*8*

「BIOS Environment Support Tools」の起動方法は以下のとおりです。

- **1 サーバブレードにディスプレイ/USB拡張ケーブルを使 用して、フロッピィディスクドライブを接続します。**
- **2 サーバブレードの電源を投入し、ハードウェア構成ツール起 動用フロッピーディスクをセットします。�**
	- **運用開始前の設定をする�** チェック欄�
- *9* 「5. 電源を入れてハードウェアの設定をする」で行わなかったVLANの設定を必要に応じて行います。 スイッチブレード取扱説明書 >>>> 「3.11 VLAN設定」

![](_page_3_Picture_37.jpeg)

チェック欄

- **2 サーバブレードにディスプレイ/USB拡張ケーブルを使用 して、フロッピィディスクドライブ/CD-ROMドライブを接 続します。�**
- **3 OSのインストール�**
- **サーバブレード取扱説明書 メメメ 「4.7 ServerViewについて」 4 OSインストール終了後、ServerViewおよびIDE RAID 管理ツールをインストールしてください。�**

「4.8 IDE RAID管理ツールについて」

- **3 サーバブレードの電源スイッチを押します。� サーバブレードの電源が切れます。�**
- **4 ディスプレイ/USB拡張ケーブルを使用して接続している、 周辺装置の電源を切ります。ディスプレイ/USB拡張ケー ブルを取り外します。�**
- **その後、サーバブレードをシャーシから取り外し、その他の オプションの取り付けやその他の作業を行います。� 5**

![](_page_3_Picture_46.jpeg)

チェック欄�

- **3「2.Basic(BIOS Environment Support Tools)」 を選択し、[Enter]を押します。�**
- **4「BIOS Environment Support Tools」ディスクをセ ットします。�**

**次のコマンドを入力し、システム設定情報を退避します。�**

 **A:\>read.bat [Enter]**

![](_page_3_Figure_52.jpeg)

システム設定情報は必ず退避するようにしてください。システムに異常 が発生したときの参考になります。 **重要�**

本ガイドに記載されている会社名、製品名は、各社の商標または登録商標です。 All Rights Reserved, Copyright © FUJITSU LIMITED 2002